### **HAMNET**

#### Configuration d'un Bullet M2 UBIQUITI en station DHCP HAMNET

Par Florentin BARD - F4DYW

# **Objectifs**

- Configurer une station d'utilisateur simple
- Bullet en @IP fixe.
- DHCP côté PC (je me branche sur mon bullet et il se débrouille)
- DHCP + analyse des canaux HAMNET côté WLAN (je choisi un AP HAMNET et l'AP s'occupe de me donner une adresse).
- Activation du NAT pour faire le pont entre HAMNET (44.xx) vers @IP pc user.

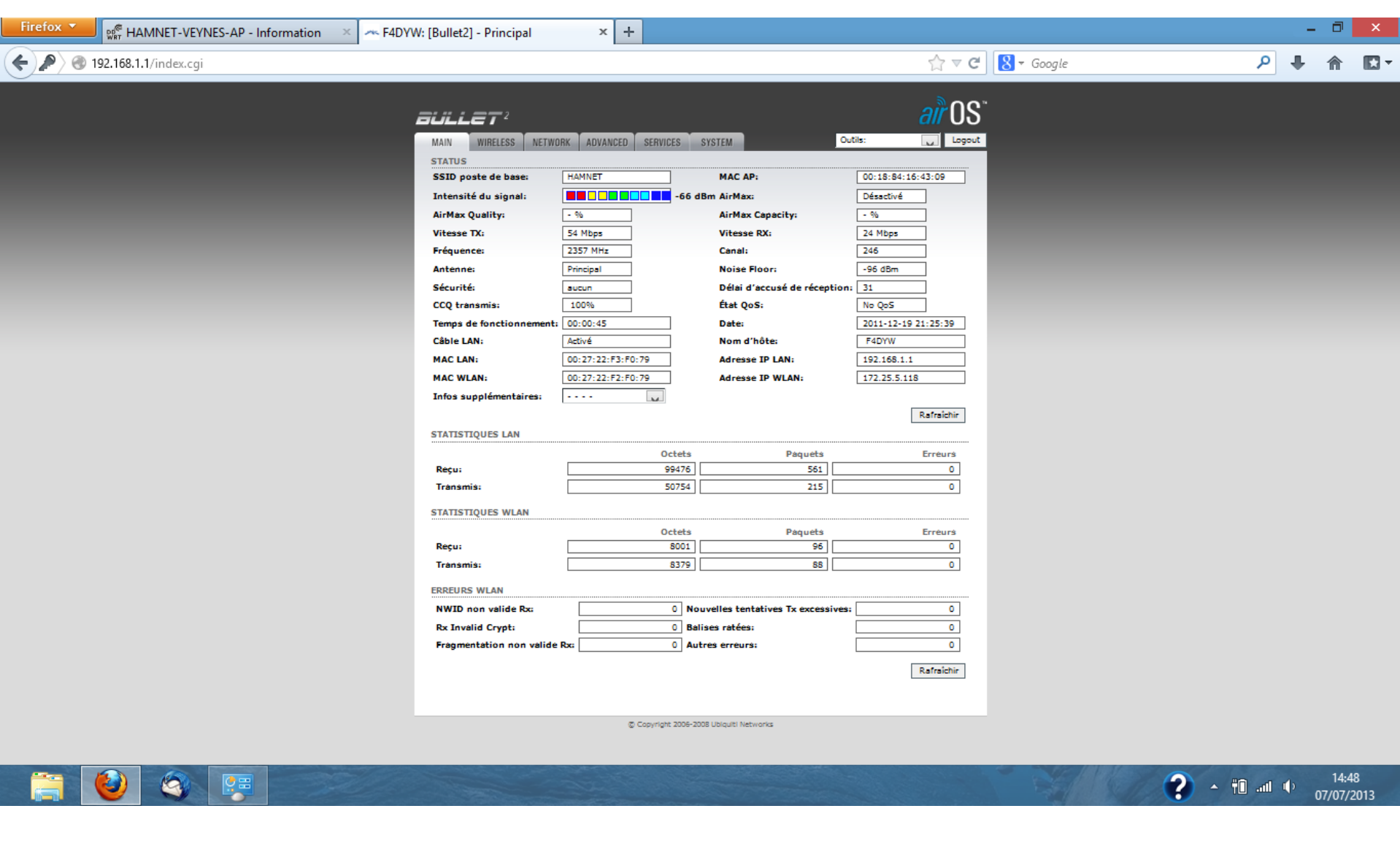

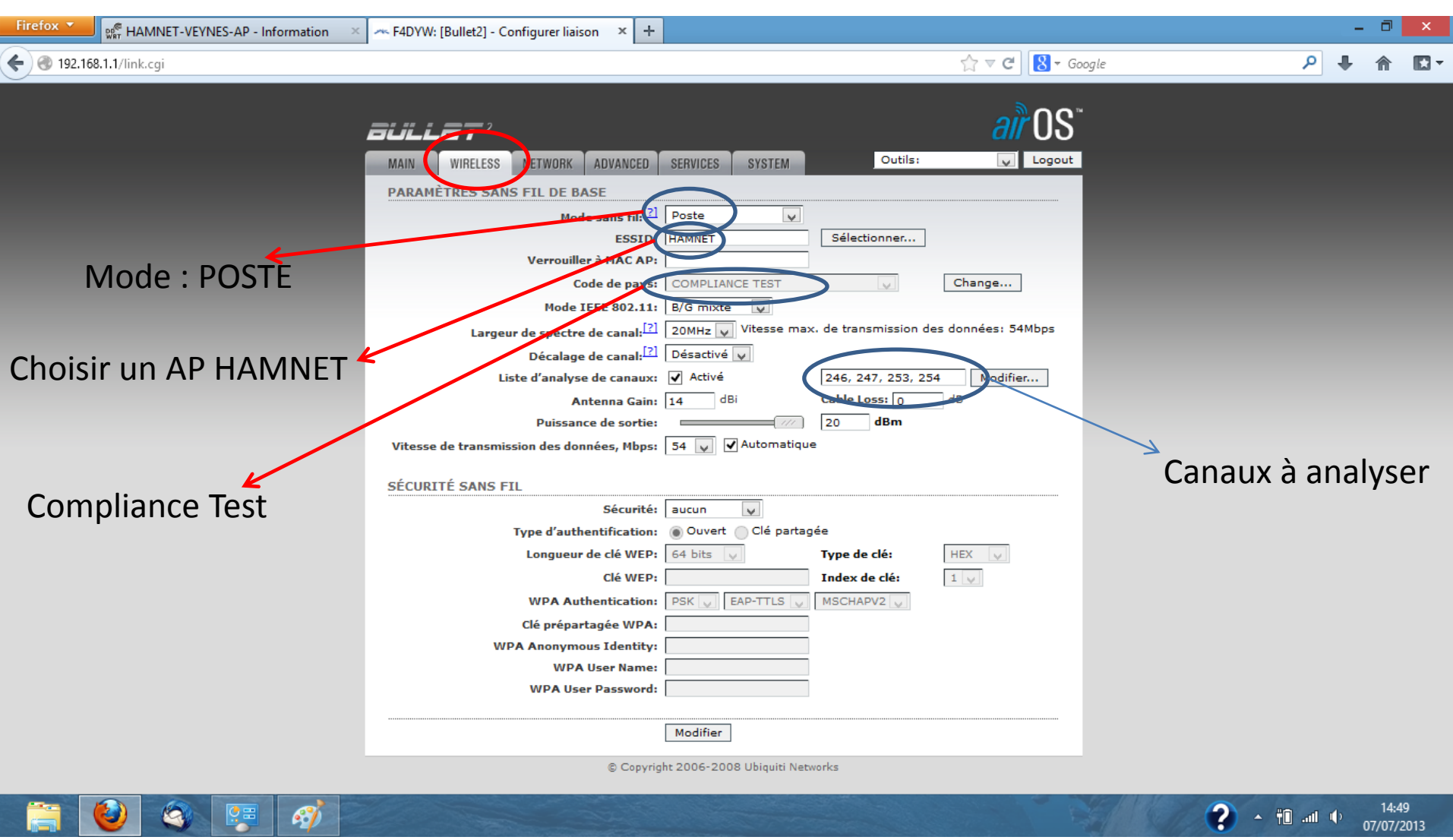

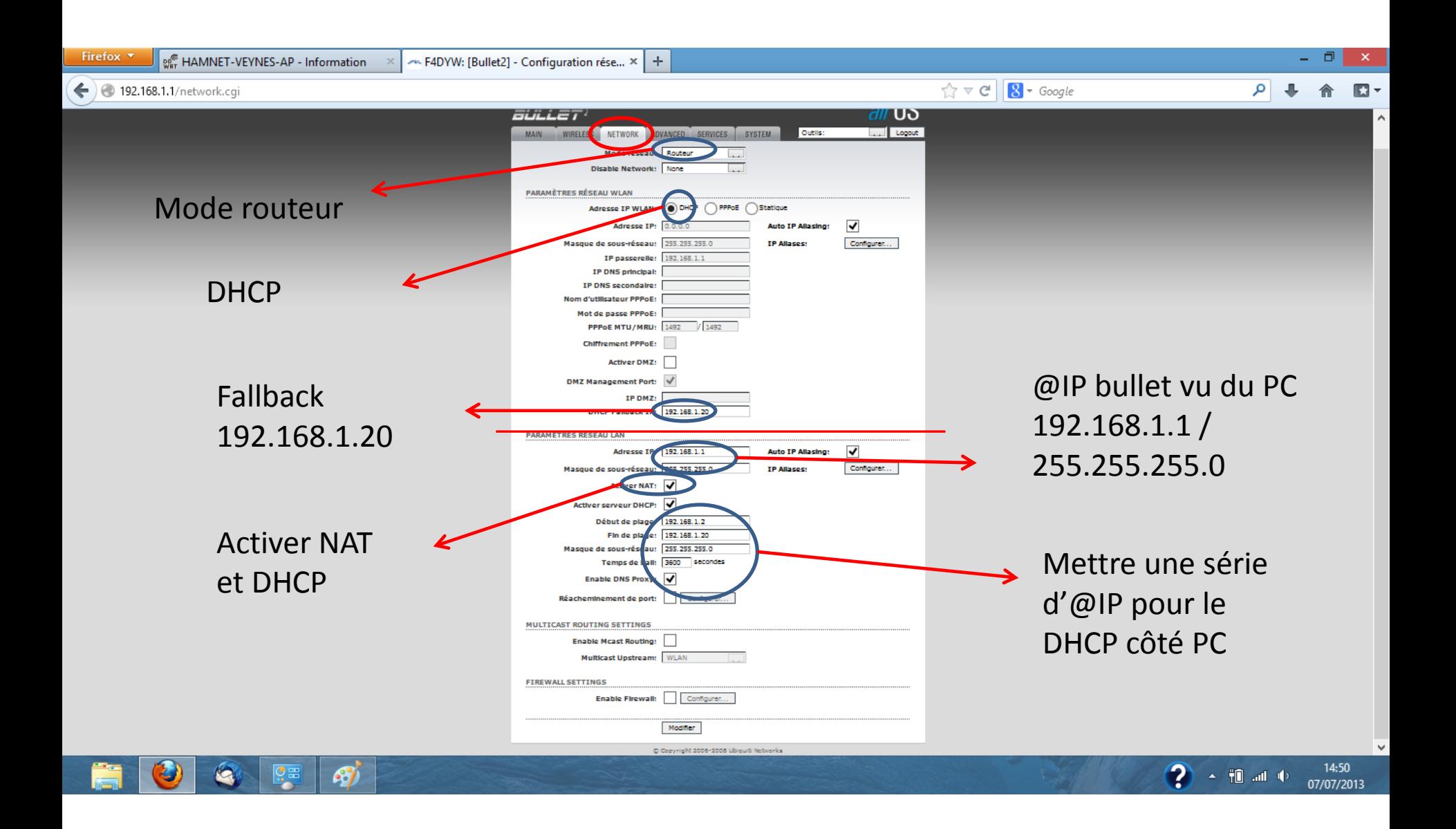

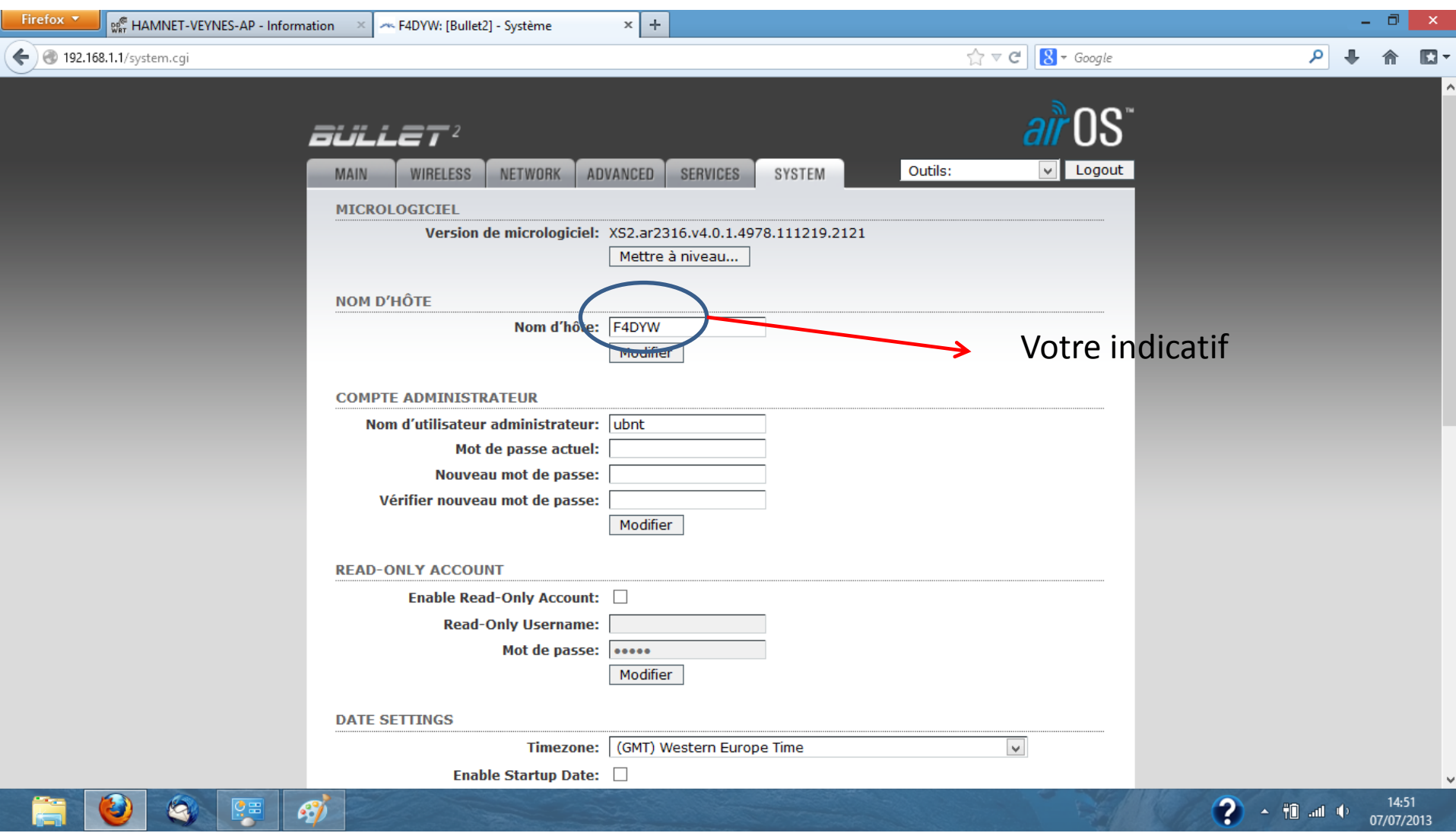

# Page web locale

• Afin de me faciliter l'utilisation de ma station, j'ai créé une page html, à mettre sur le bureau

• En ouvrant cette page, j'ai un rappel de la configuration de mon bullet, et un lien pour se connecter dessus.

### HAMNETconnect.html

```
<html><head>
<title>HAMNET - connexion</title>
</head>
<body>
<center>
<table width="100%" border="1" cellspacing="1" cellpadding="1" 
bgcolor="127999">
<tr>
<td>
<div align=center>
<h1>HAMNET - MYCALL.ampr.org</h1>
\langlediv\rangle\langle t + d \rangle\langle/tr>
\langle/table>\timesbr/>
Adresse IP pont : 192.168.1.1 <br />
Adresse IP DHCP LAN : 192.168.1.2 & agrave 192.168.1.20 <br />
Adresse IP DHCP WLAN : en fonction d'o&ugrave il se connecte <br />>
SSID : HAMNET <br />
Bande passante : 5 MHz<br />
Nom routeur : MYCALL.ampr.org <br />
Login/mdp : mylogin / mypasswd <br />
\langlehr />\langlehr>
Acc&eqraves au routeur :         <a
href="http:192.168.1.1">MYCALL.ampr.org</a>
</center>
</body>
\langle/html>
```
## HAMNETconnect.html

- Les paramètres à changer :
	- MYCALL
	- mylogin
	- mypasswd

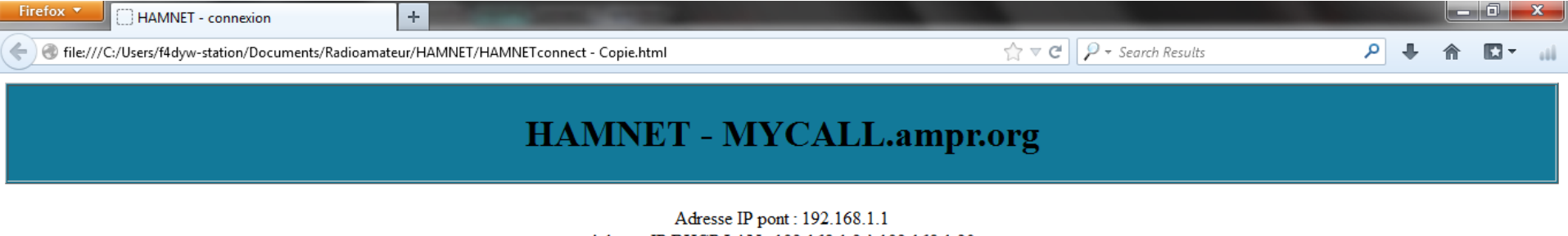

Adresse IP DHCP LAN: 192.168.1.2 à 192.168.1.20 Adresse IP DHCP WLAN : en fonction d'où il se connecte **SSID: HAMNET** Bande passante : 5 MHz Nom routeur : MYCALL.ampr.org Login/mdp: mylogin / mypasswd

Accès au routeur : MYCALL.ampr.org

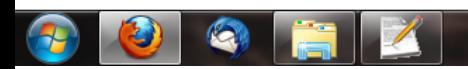

 $23:05$  $FR \rightarrow 10$ 09/07/2013